# **EXCHYTROBOT**

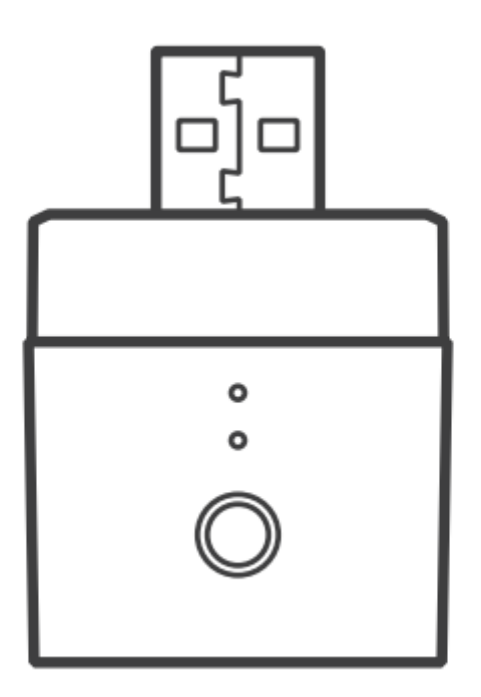

### USB Chytrý adaptér

Návod k použití (revize 1.0)

www.chytrobot.cz

#### Informace o produktu

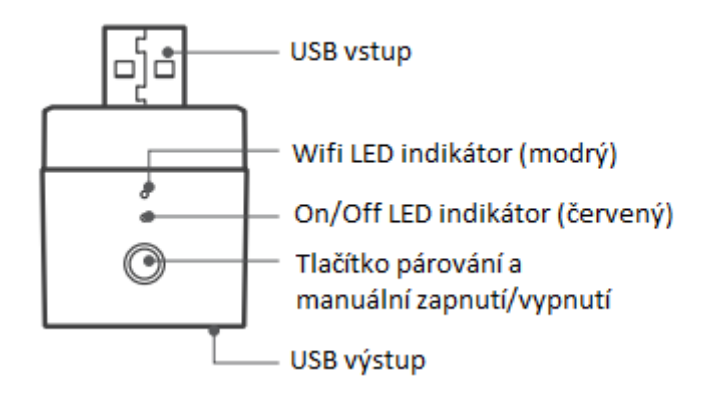

## Popis LED indikátorů

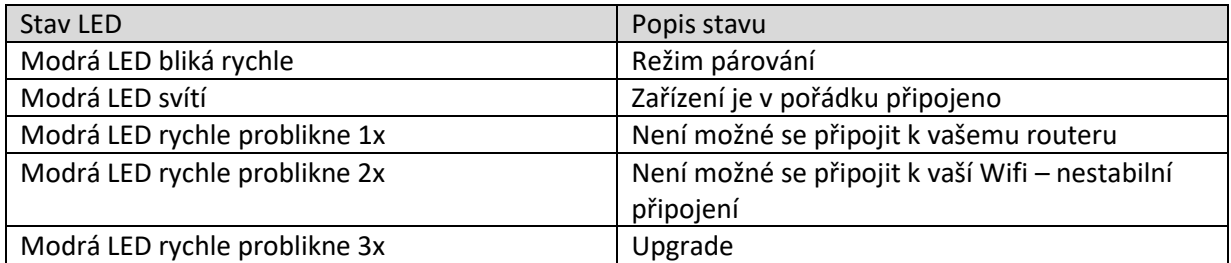

### Funkce

Pomocí USB chytrého adaptéru můžete na dálku ovládat připojená zařízení v USB a sdílet jejich ovládání s rodinou.

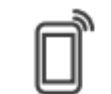

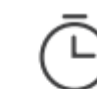

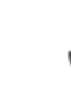

**Voice Control** 

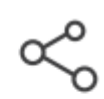

**Remote Control** 

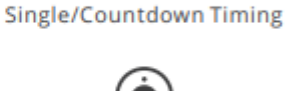

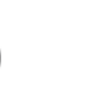

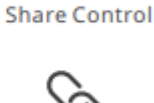

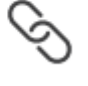

**Smart Scene** 

**Sync Status** 

**Camera Linking** 

Power-on State

## Instrukce k používání

1. Stáhněte si aplikaci

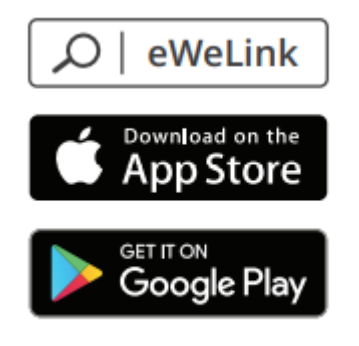

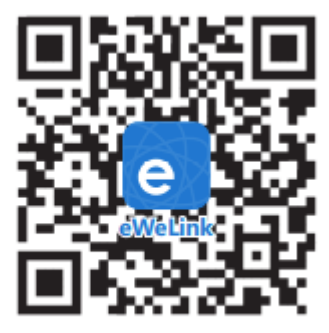

- Android<sup>™</sup> & iOS
- 2. Zapněte zařízení (napájení)

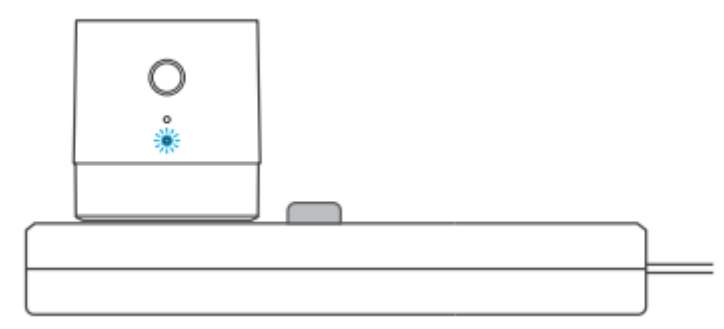

Pro napájení použijte microUSB kabel. Po zapnutí přejde zařízení do režimu rychlého párování (začne blikat rychle LED). Režim se automaticky ukončí po 3 minutách, pokud ho budete chtít spustit ručně, stiskněte tlačítko párování na 5 sekund.

3. Přidejte zařízení

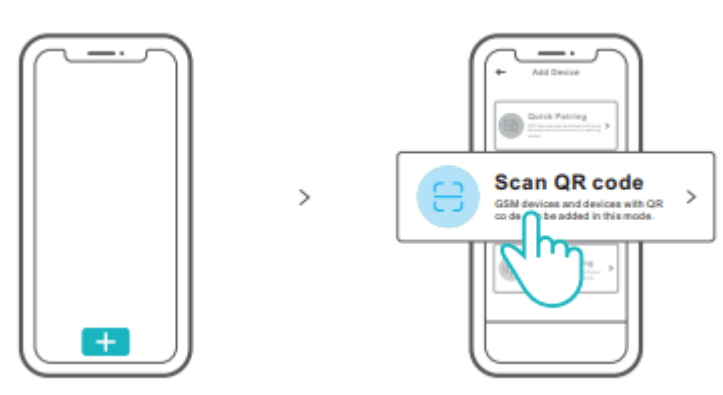

Otevřete aplikaci eWeLink a klepnutím na "Přidat" připojte nové zařízení. Využijte funkci pro přidání zařízení pomocí QR kódu, který najdete na obalu zařízení.

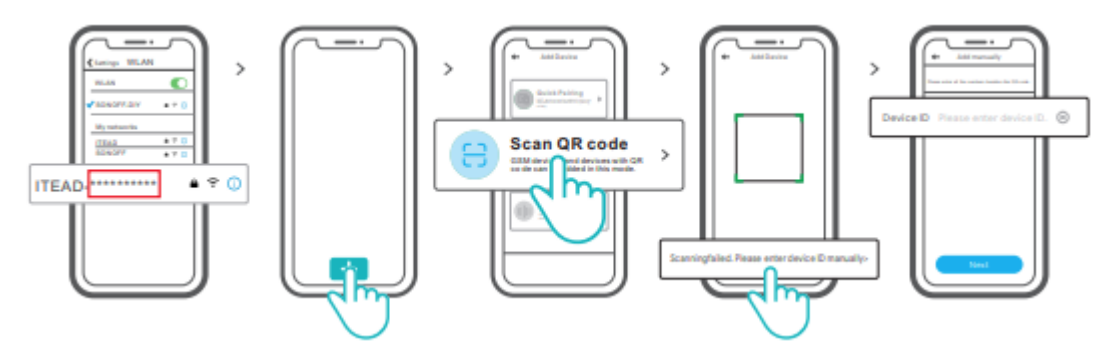

Nebo využijte ručního přidání – přejděte do režimu párování a najděte Wifi s SSID ITEAD- \*\*\*\*\*\*\*\*\*\*, uložte si posledních 10 číslic. V aplikaci poté dejte přidat zařízení pomocí QR kódu, zvolte "Skenování se nezdařilo" a zadejte ručně ID (10 uložených číslic).

#### Specifikace

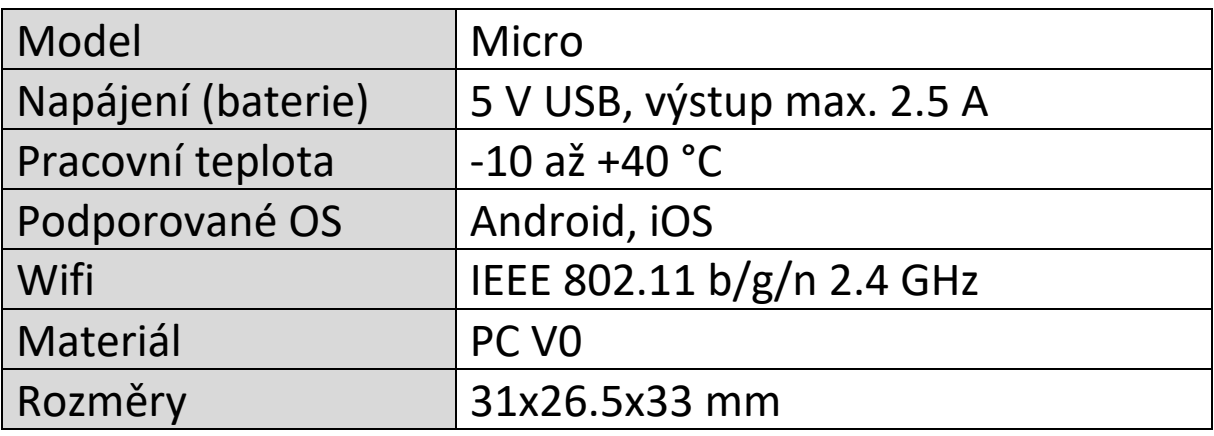

### Změna sítě – odstranění zařízení ze sítě

Stiskněte dlouze tlačítko pro párování na vašem zařízení (5 vteřin). Zařízení přejde do režimu párování a je možné ho připojit do jiné sítě.

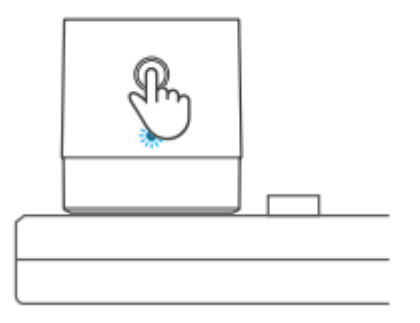

### Tovární nastavení

Vymazání zařízení z eWeLink aplikace ho uvede do továrního nastavení.

# Běžné problémy (FAQ)

#### **Otázka:**

Proč se mé zařízení hlásí jako nepřipojené (off-line)?

#### **Odpověď**

Zařízení potřebuje zhruba 1-2 minuty pro připojení k vaší Wifi a síti. Pokud zůstane off-line i po uplynutí této doby, zkontrolujte prosím indikátor LED a postupujte dle tabulky Popis LED indikátorů:

- 1. Pokud se zařízení nepodařilo připojit k vaší Wifi síti (modrá LED rychle problikne 1x):
	- a. možná jste zadali špatné heslo k Wifi
	- b. možná je příliš velká vzdálenost mezi zařízením a vaším routerem
	- c. Wifi na frekvenci 5 GHz není podporována, použijte síť 2.4GHz
	- d. zkontrolujte, zda ve vaší síti není aktivní MAC filtr adres, pokud ano, vypněte ho nebo povolte zařízení ve vaší síti
	- e. můžete zkusit použít své mobilní připojení (hotspot může být zpoplatněno, pokud nemáte aktivní datový tarif).
- 2. Pokud se zařízení připojilo k síti Wifi, ale nedaří se mu připojit k serveru, vyzkoušejte následující (modrá LED rychle problikne 2x):
	- a. ověřte, zda je připojení dostatečně stabilní
	- b. pokud zařízení hlásí často tento typ chyby, je připojení k síti nestabilní
	- c. je možné vyzkoušet restartovat zařízení odpojením od zdroje napájení.

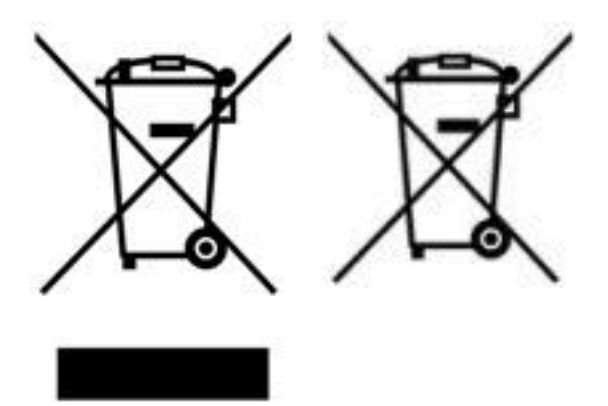

Více informací o zpětném odběru spotřebičů naleznete například na našich stránkách [http://www.chytrobot.cz.](http://www.chytrobot.cz/)